# Dekoder DCC z funkcją SUSI

AVT 5355

*W EP 9/2009x opisano prosty dekoder DCC. W poniższym artykule opisana będzie bardziej zaawansowana wersja. Co ważne, powstał wariant dla AVT-5201 oraz AVT-1617, dzięki czemu użytkownicy tych kitów będą mogli przeprowadzić lifting swoich dekoderów. Rekomendacje: urządzenie jest doskonałą alternatywą dla drogich rozwiązań fabrycznych; przyda się modelarzom kolejowym, ale jest też bardzo dobrym ćwiczeniem dla elektroników i automatyków, ponieważ zastosowano w nim nietuzinkowe rozwiązanie transmisji danych i zasilania.*

Ze względu na to, w artykule o poprzednim dekoderze AVT-5201 opisałem zasadę komunikacji DCC, teraz pominę ten wątek, skupiając się na omówieniu różnic pomiędzy starym a nowym dekoderem.

### **Budowa i zasada działania**

Schemat ideowy nowego dekodera DCC zamieszczono na **rysunku 1**. W porównaniu z poprzednią wersją, rozbudowano stronę sprzętową nowego dekodera. Przed wejściem stabilizatora U1 (78L05) dodano dio-

dę Zenera (D1), dzięki czemu stabilizator nie przegrzewa się, gdy napięcie na szynach przekracza 20 V. Dodano wyprowadzenia (BACKUP i GND) służące do dołączenia kondensatora UPS. Sposób jego włączenia pokazano na **rysunku 2**. Końcówkę mocy, tak jak w poprzednim dekoderze, stanowi układ L2720 (U3). Mikrokontroler ATtiny zastąpiono ATmegą168, dzięki czemu dekoder ma 7 wyjść funkcyjnych (w tym 4 mocy) oraz wyjście SUSI. Wejście dekodujące dane PD2 (INT0) oddzielono od wejść mierzących napięcie na szynach (ADC0 i ADC1), dzięki czemu nie było problemu z doborem dzielników rezystorowych, znanym z poprzedniej wersji dekodera. W programie wprowadzono szereg zmian i ulepszeń, które dokładnie zostaną opisane przy okazji omawiania funkcji rejestrów CV. Złącze programujące (J1) jest kompatybilne z poprzednią wersją dekodera. W komplecie płytek, poza płytką dekodera, dodane są płytki do zamontowania wtyku (do dekodera) i gniazda (do lokomotywy) w standardzie NEM652.

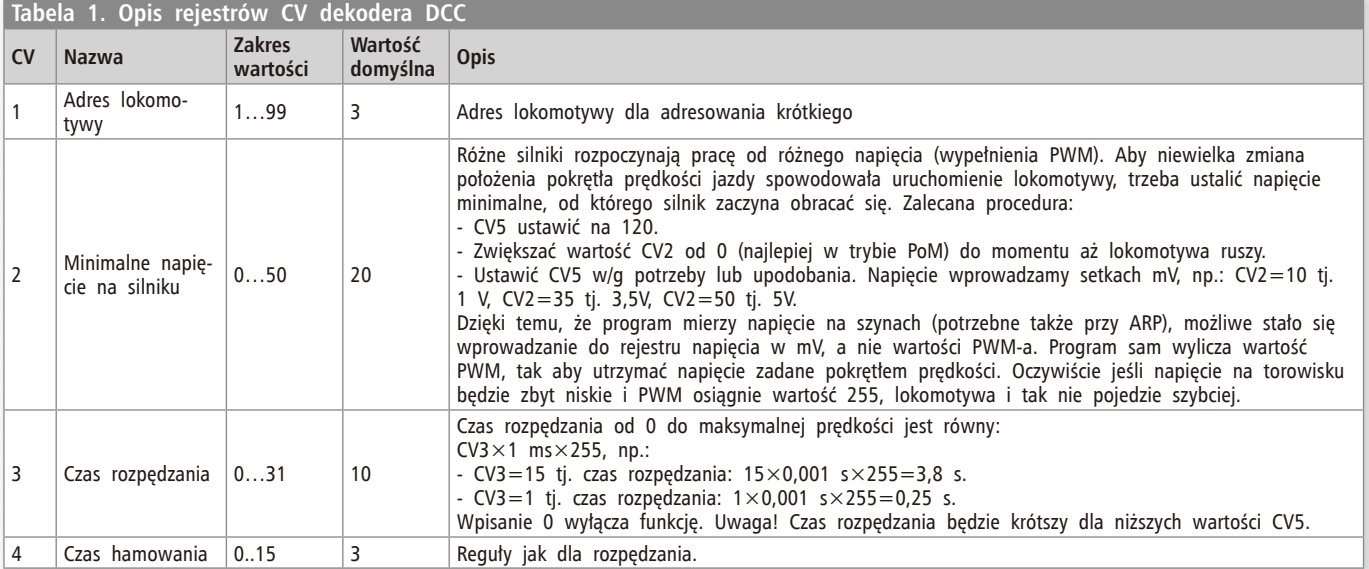

Dekoder ma tryb manewrowy, w którym jest możliwe włączenie po obu stronach świateł białych. Wiele modeli lokomotyw ma także światła czerwone. Dekoder programowo

wspiera blokowanie czerwonych świateł w trybie jazdy manewrowej. Schemat obwodów sterowania światłami pokazano na **rysunku 3**.

#### **Montaż i uruchomienie**

Schemat montażowy dekodera pokazano na **rysunku 4**. Ze względu na to, że elementy są zamontowane po obu stronach płytki,

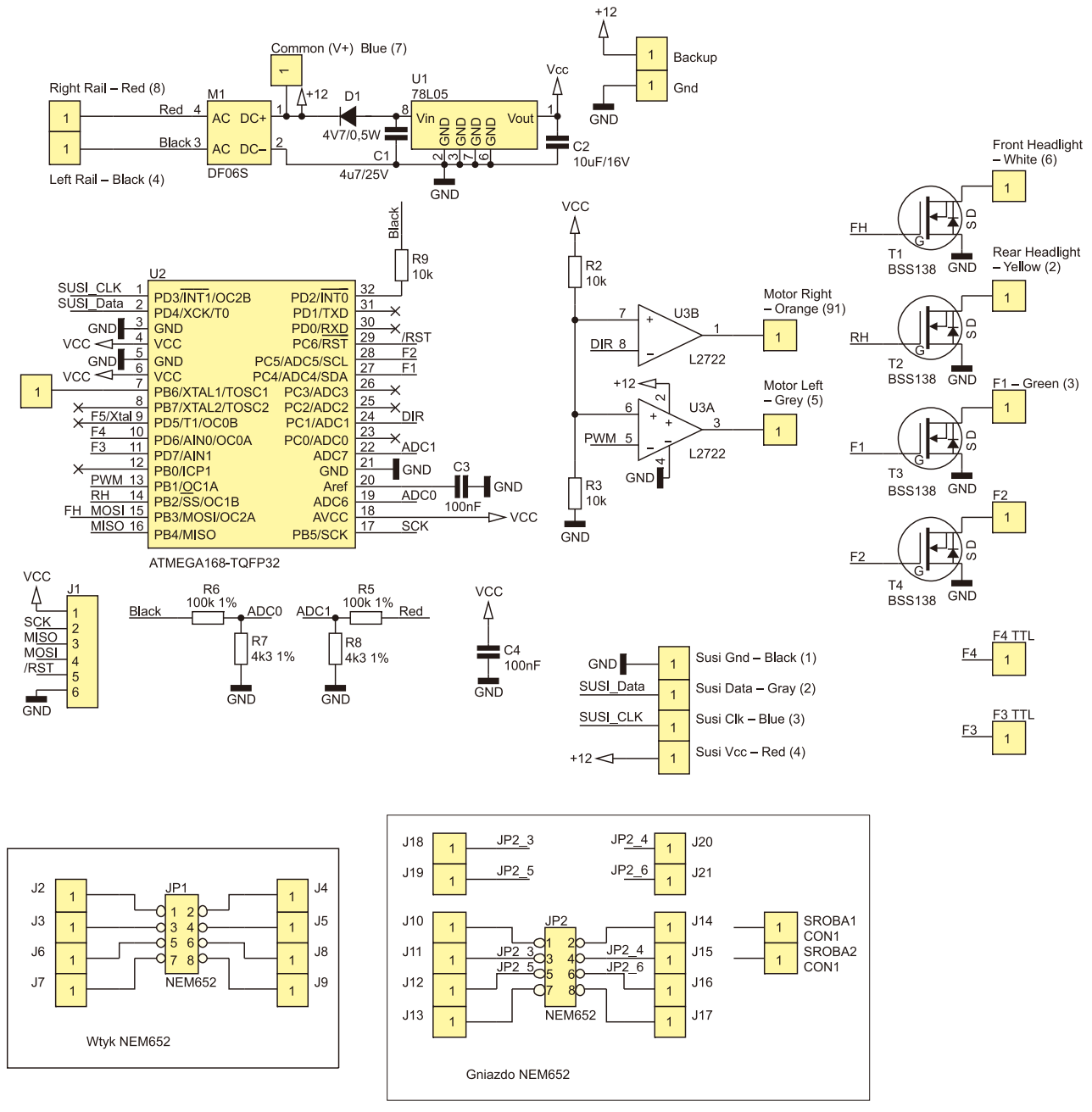

**Rysunek 1. Schemat ideowy dekodera DCC**

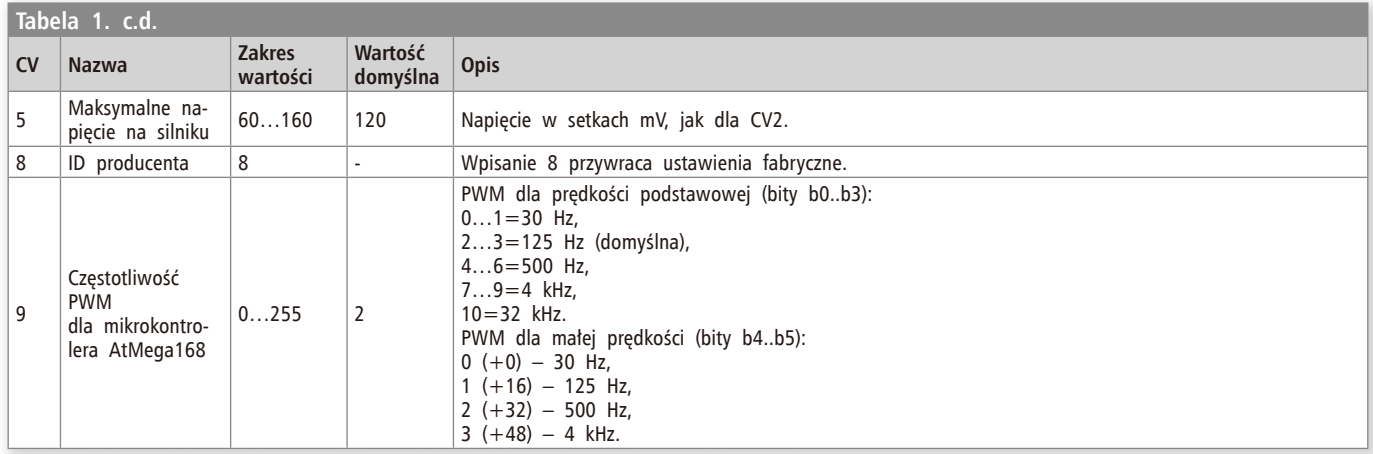

## **PROJEKTY**

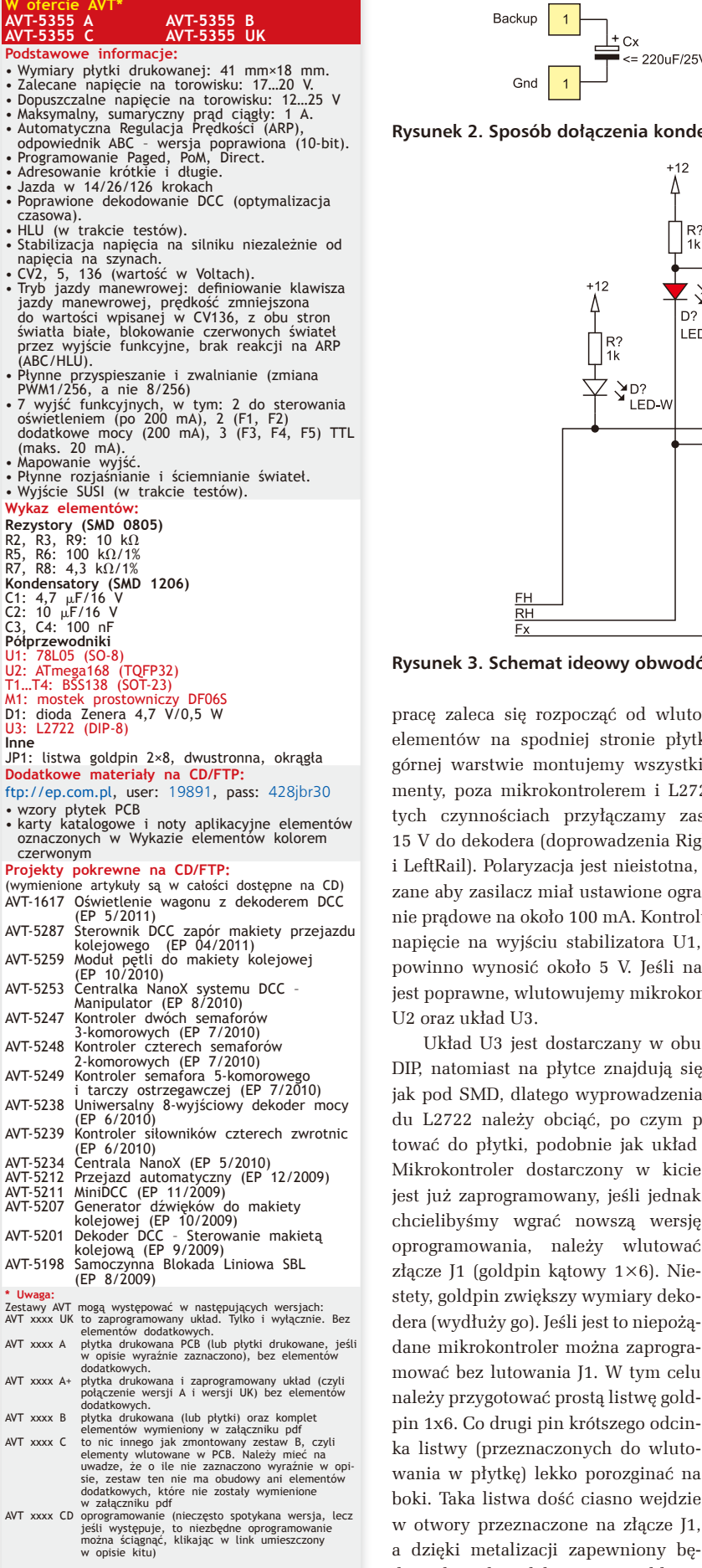

Nie każdy zestaw AVT występuje we wszystkich wersjach!<br>Każda wersja ma załączony ten sam plik pdf! Podczas składania<br>zamówienia upewnij się, którą wersję zamawiasz! (UK, A, A+, B lub C) **http://sklep.avt.pl**

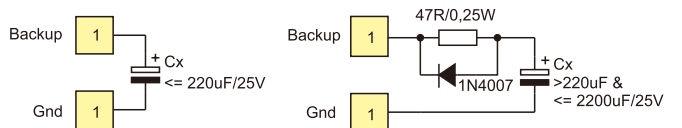

**Rysunek 2. Sposób dołączenia kondensatora podtrzymującego zasilanie**

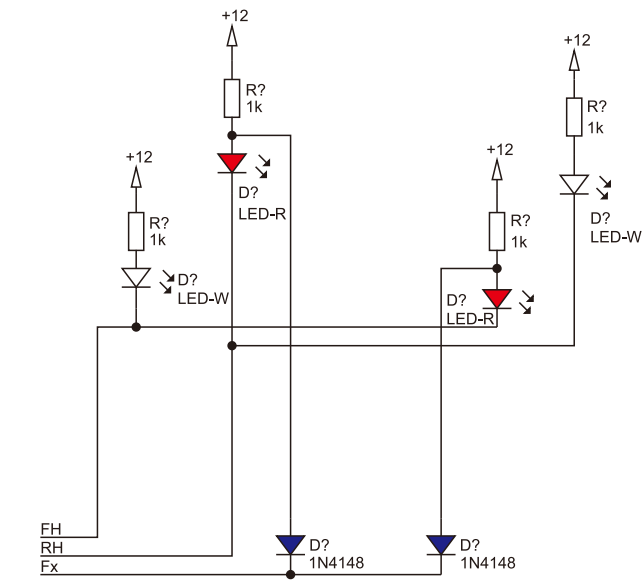

**Rysunek 3. Schemat ideowy obwodów sterowania światłami**

pracę zaleca się rozpocząć od wlutowania elementów na spodniej stronie płytki. Na górnej warstwie montujemy wszystkie elementy, poza mikrokontrolerem i L2722. Po tych czynnościach przyłączamy zasilanie 15 V do dekodera (doprowadzenia RightRail i LeftRail). Polaryzacja jest nieistotna, wskazane aby zasilacz miał ustawione ograniczenie prądowe na około 100 mA. Kontrolujemy napięcie na wyjściu stabilizatora U1, które powinno wynosić około 5 V. Jeśli napięcie jest poprawne, wlutowujemy mikrokontroler

Układ U3 jest dostarczany w obudowie DIP, natomiast na płytce znajdują się pady jak pod SMD, dlatego wyprowadzenia układu L2722 należy obciąć, po czym przylutować do płytki, podobnie jak układ SMD.

jest już zaprogramowany, jeśli jednak chcielibyśmy wgrać nowszą wersję oprogramowania, należy wlutować złącze J1 (goldpin kątowy 1×6). Niestety, goldpin zwiększy wymiary dekodera (wydłuży go). Jeśli jest to niepożądane mikrokontroler można zaprogramować bez lutowania J1. W tym celu należy przygotować prostą listwę goldpin 1x6. Co drugi pin krótszego odcinka listwy (przeznaczonych do wlutowania w płytkę) lekko porozginać na boki. Taka listwa dość ciasno wejdzie w otwory przeznaczone na złącze J1, a dzięki metalizacji zapewniony będzie kontakt elektryczny goldpina z padami na płytce. Teraz na goldpinia można założyć wtyk programatora i zaprogramować mikrokontroler. Po zaprogramowaniu goldpin wyjmujemy z płytki dekodera. Przy wgrywaniu programu, należy pamiętać o zapisaniu eeprom-u i odpowiednim ustawieniu bitów konfiguracyjnych (ry**sunek 5**). Najlepiej skorzystać z pliku \*.elf, zaznaczając eeprom i fuses (**rysunek 6**). Teraz pozostaje, przy użyciu przewodów, połączyć płytkę dekodera z płytką wtyku NEM652 i umieścić dekoder w lokomotywie lub stanowisku testowym.

#### **Obsługa**

W dekoderze wprowadzono sporo zmian. Wszystkie zostaną opisane przy okazji omawiania sposobu konfigurowania dekodera za pomocą rejestrów CV. Ich opis zamieszczono w **tabeli 1**. Kolorem czerwonym wyróż-

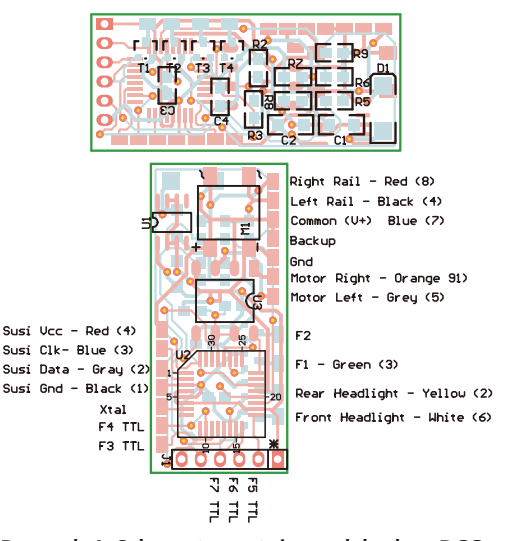

**Rysunek 4. Schemat montażowy dekodera DCC**

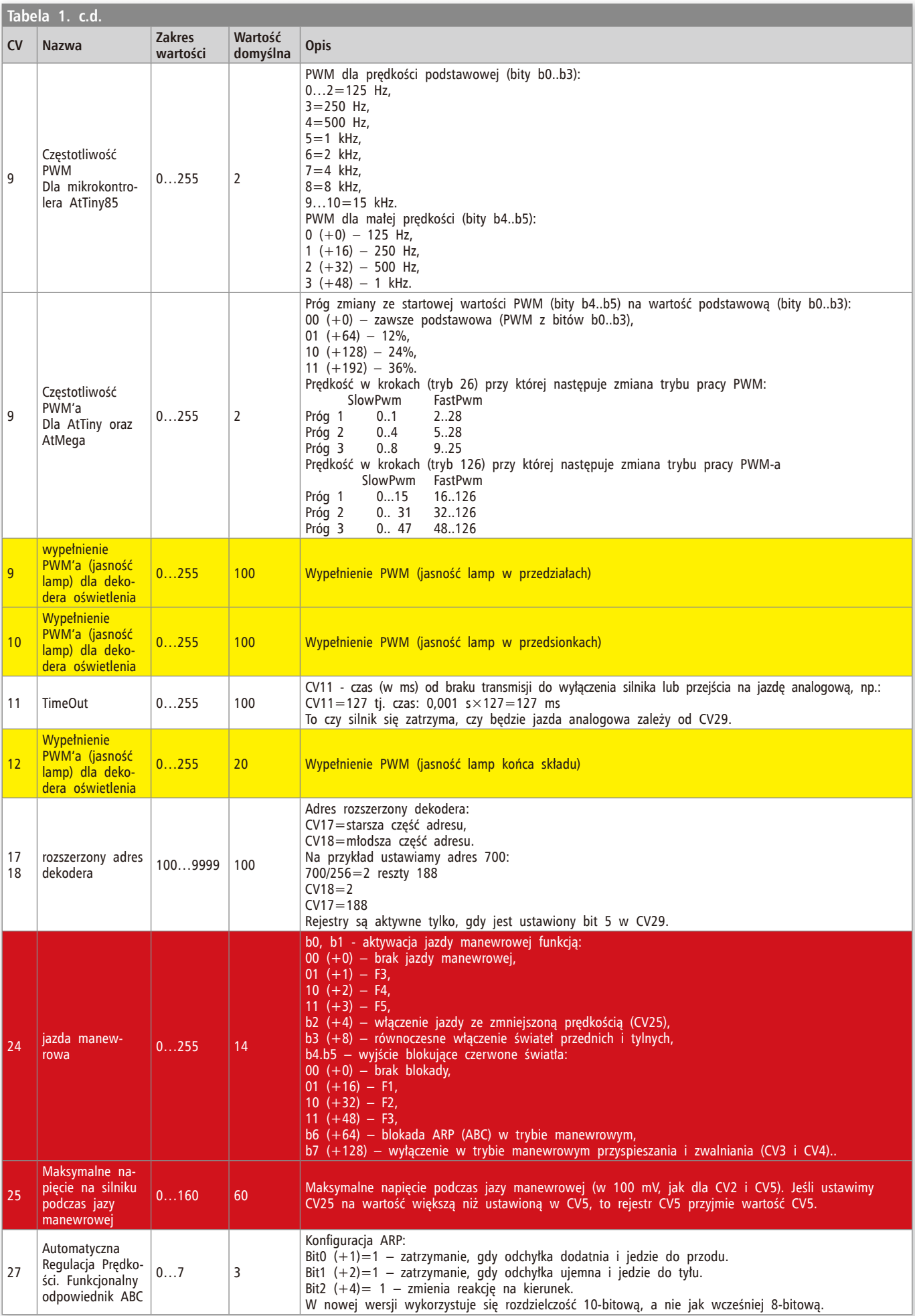

## **PROJEKTY**

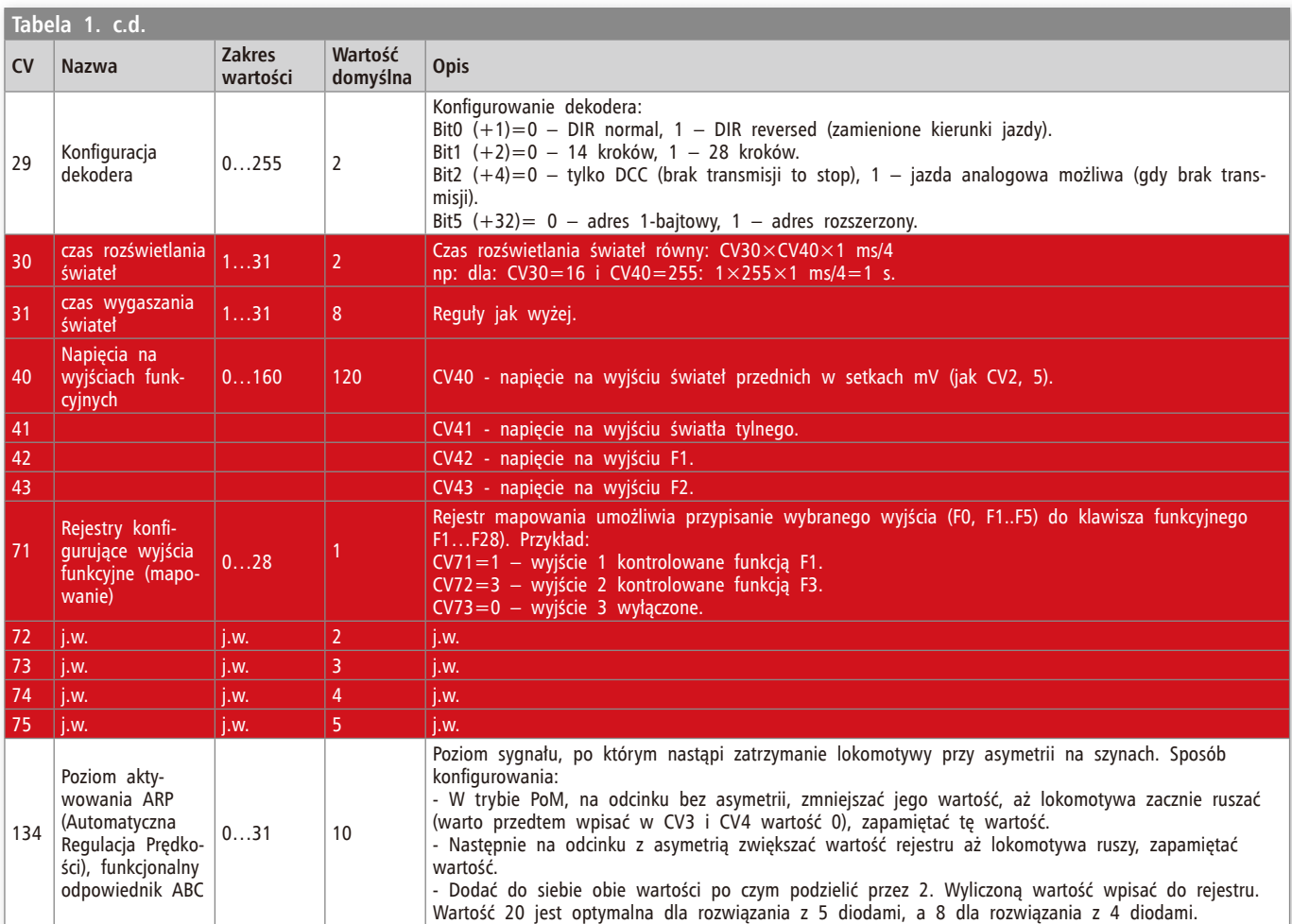

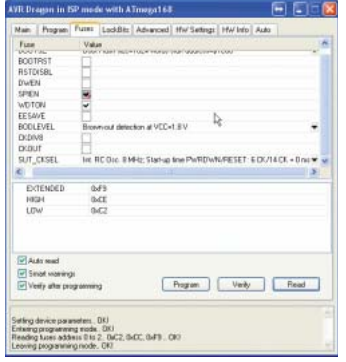

**Rysunek 5. Ustawienie ważniejszych fusebitów**

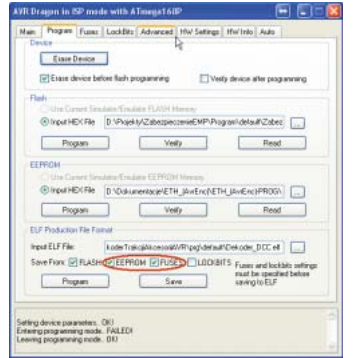

**Rysunek 6. Opcje zaznaczane przy programowaniu za pomocą pliku elf**

niono rejestry dostępne tylko w dekoderze z mikrokontrolerem Atmega168. Kolorem żółtym wyróżniono rejestry dostępne tylko w dekoderze oświetlenia.

Aktualnie program zajmuje niecałe 8 kB pamięci Flash. Wystarczyłby więc procesor Atmega88, ale mając na uwadze fakt, że oprogramowanie jest przez cały czas rozwijane, dekoder wyposażono w mikrokontroler Atmega168.

**Sławomir Skrzyński, EP**